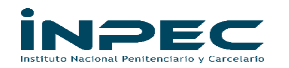

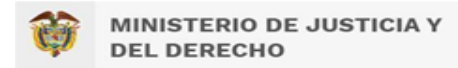

# MODELO DE NEGOCIO (BUSINESS BLUEPRINT) PROYECTO JASPER BI PPL ENFOQUE DIFERENCIAL NACIONAL

PARA

# **INSTITUTO NACIONAL PENITENCIARIO Y CARCELARIO DE COLOMBIA INPEC**

Preparado por: Erica Janeth Pérez Rodríguez – INPEC Dg. Flechas Castillo James - INPEC María Fernanda Galindo – INPEC

Bogotá D.C, diciembre de 2022

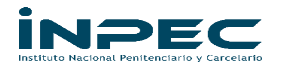

T

 $\mathbf{r}$ 

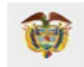

j.

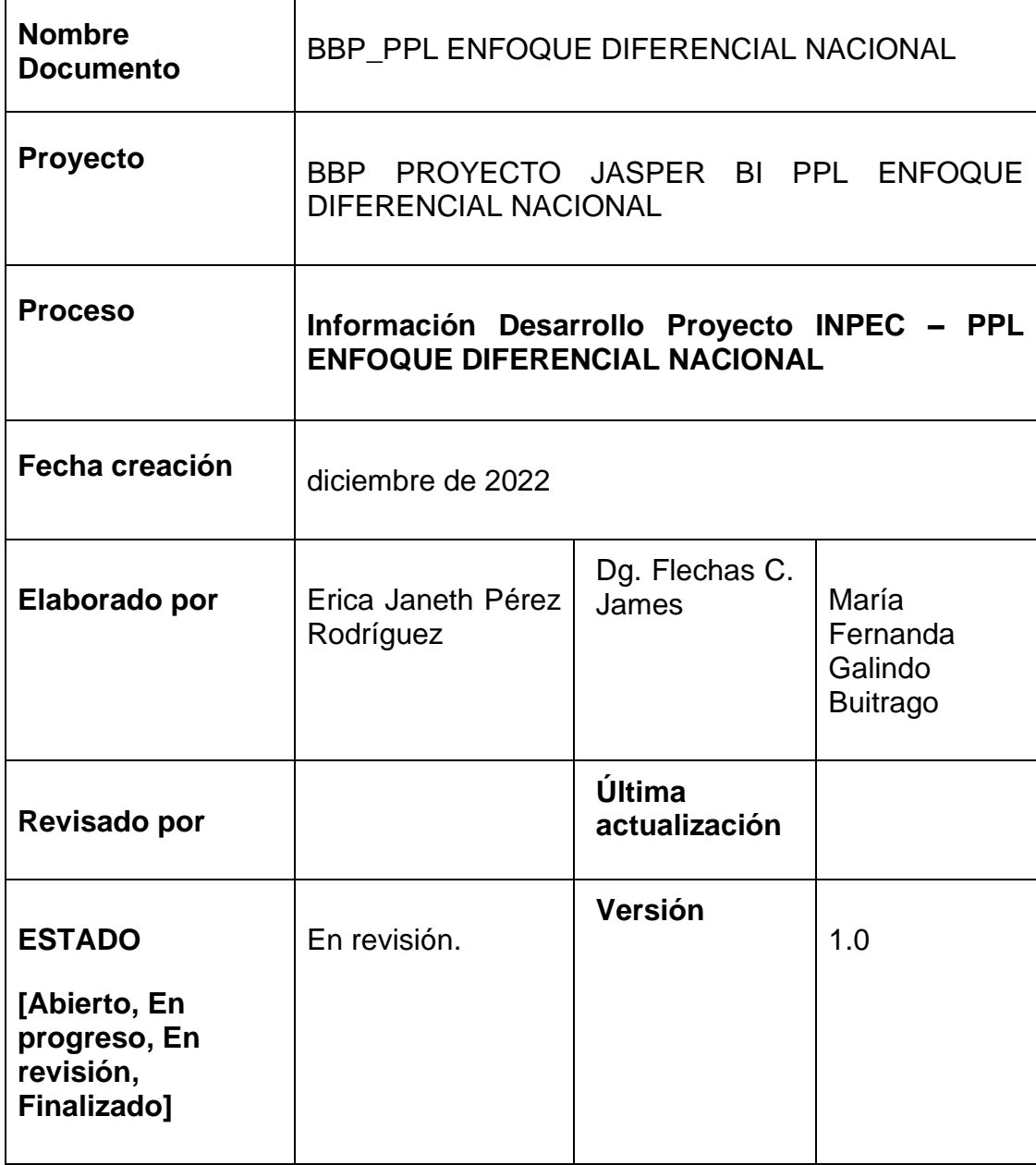

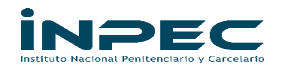

# **CONTENIDO**

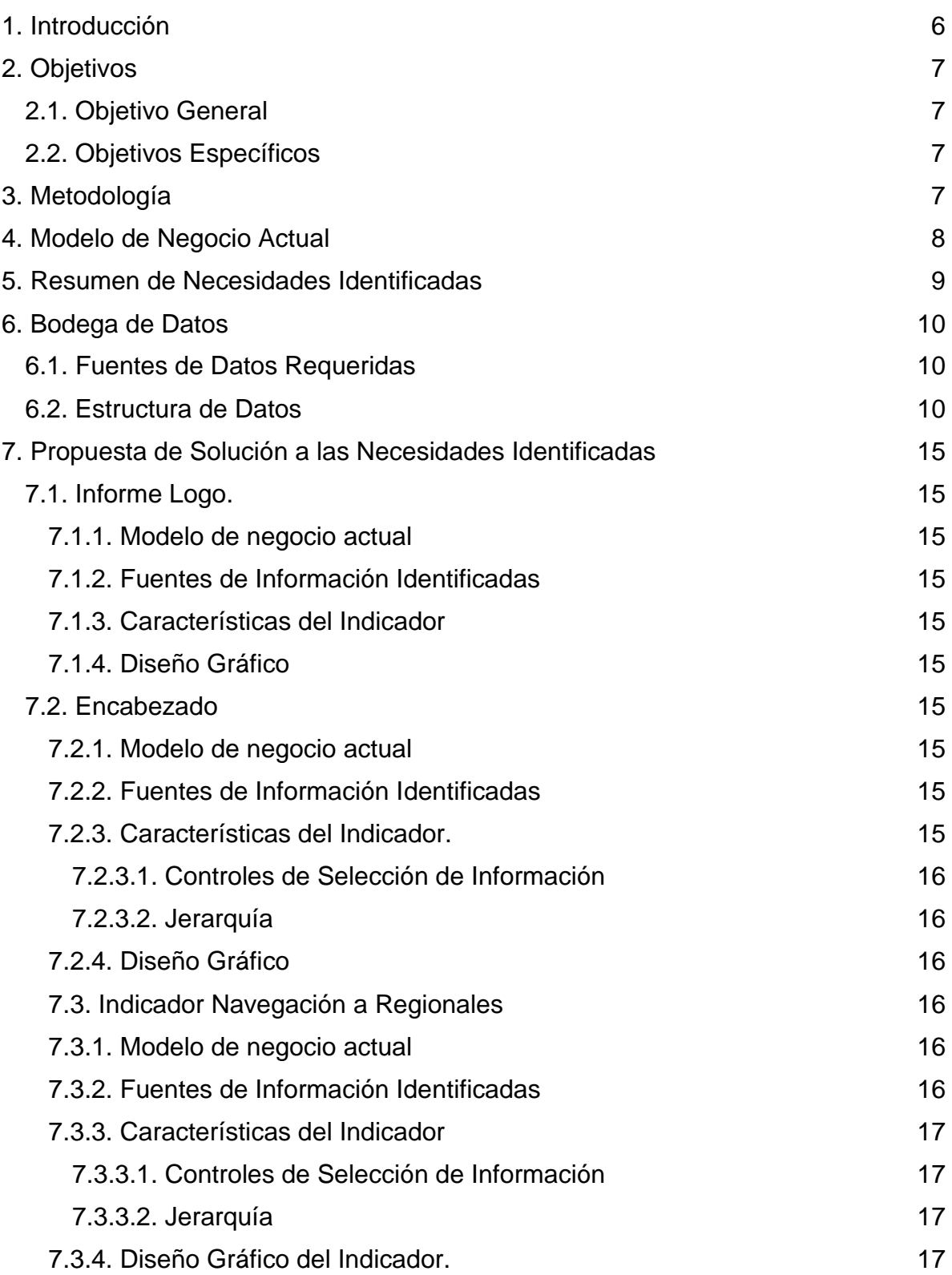

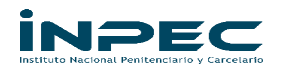

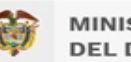

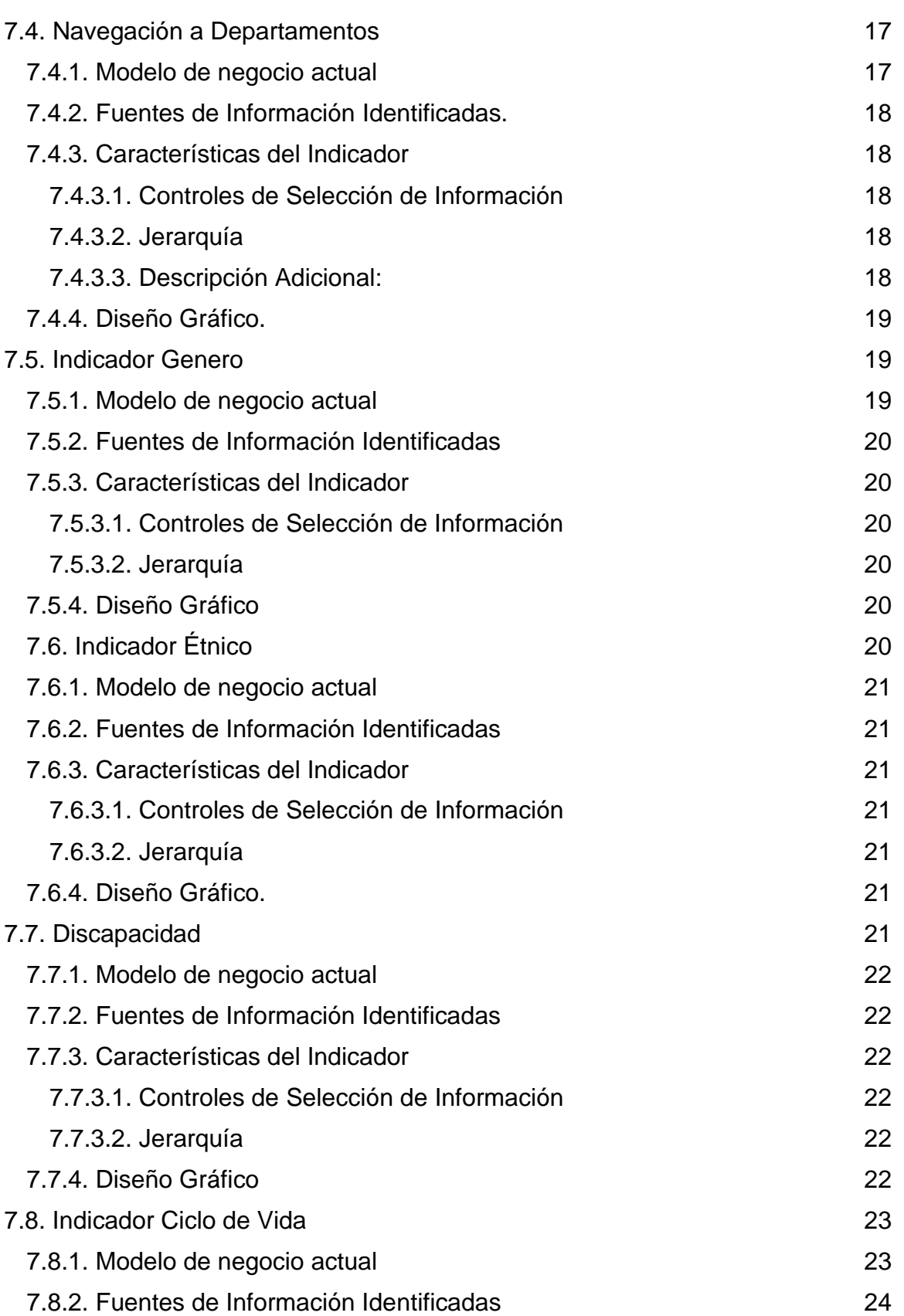

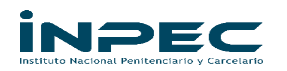

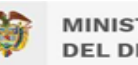

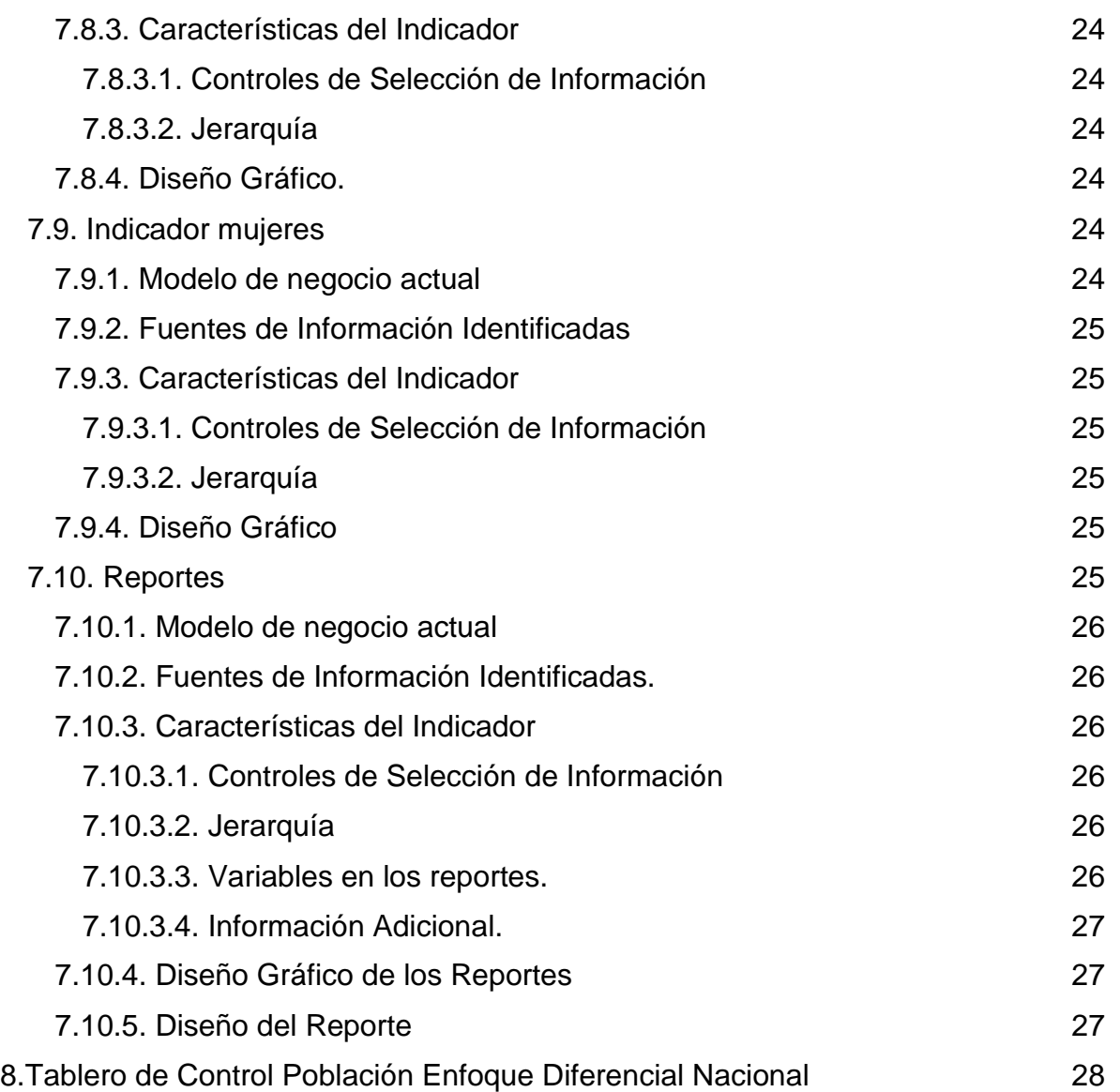

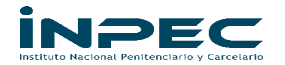

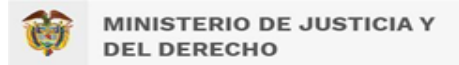

#### **BBP- PPL ENFOQUE DIFERENCIAL NACIONAL**

#### **1. Introducción**

<span id="page-5-0"></span>La misión del INPEC es garantizar la vigilancia, custodia, atención social y tratamiento de la población privada de la libertad (PPL) en el marco de la transparencia, la integridad, los derechos humanos y el enfoque diferencial.

Para adoptar las medidas penitenciarias se debe reconocer todas las características particulares en razón de su edad, género, religión, identidad de género, orientación sexual, raza, etnia, situación de discapacidad y cualquiera otra (Ley 1709 de 2014). Con el conocimiento de las características especiales de la población y de las condiciones de reclusión, se enfocan los programas de tratamiento penitenciario de acuerdo a la normativa para acoger a la totalidad de la población en busca de la resocialización, garantizando los derechos humanos, la participación, la no discriminación, fortaleciendo los programas de trabajo y actividades productivas, atendiendo las necesidades específicas de la población y la eliminación de barreras.

La recolección y análisis de datos de la población con enfoque diferencial permite enfocar esfuerzos en adoptar y mejorar las actividades, directivas, protocolos, normas, reglamentación, medidas y mecanismos de control que incluya a la población penitenciaria desde todas las perspectivas y en todos los niveles.

Para el año 2022 el INPEC ha llevado actividades de implementación de la "guía para la inclusión del enfoque diferencial e interseccional en la producción estadística del sistema estadístico nacional" del Departamento Administrativo Nacional de Estadística (DANE), y además basado en esta guía y en normativa nacional creó una guía actualizada denominada "guía de atención psicosocial para población con enfoque diferencial e interseccional". Estos documentos son insumo para tener claridad de los conceptos para establecer las variables y sus respectivas categorías.

En la actualidad la información relacionada con variables de enfoque diferencial se publica en la página del INPEC con categorías bajo conceptos y definiciones desactualizadas y de forma separada en tableros de control con información dispersa e incompleta. Se hace necesario adecuar un tablero para unificar el tipo de datos que se publica actualmente y se consoliden en un solo tablero de control con información de la PPL con enfoque diferencial nacional acorde a los nuevos lineamientos establecidos por el DANE y el INPEC.

Este proyecto además de ser una propuesta para la presentación de información, puede resumir el modelo de negocio aplicado actualmente en el INPEC, identificar necesidades, presentar alternativas de soluciones y nuevas formas de publicación e integración de la información penitenciaria para consulta pública.

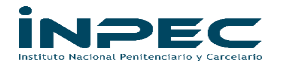

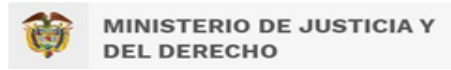

#### **2. Objetivos**

#### <span id="page-6-1"></span><span id="page-6-0"></span>**2.1. Objetivo General**

Definir una guía para la presentación de los datos de la PPL con enfoque diferencial a nivel nacional del INPEC.

#### <span id="page-6-2"></span>**2.2. Objetivos Específicos**

- 1. Identificar las variables disponibles en las bases de datos del INPEC que contienen información de la PPL con enfoque diferencial a nivel nacional.
- 2. Establecer indicadores, reportes e informes que resuman y relacionen la información de las variables de la PPL con enfoque diferencial a nivel nacional del INPEC.
- 3. Diseñar un tablero de control que contenga representaciones gráficas de los indicadores, genere reportes y exponga datos generales de la información de la PPL con enfoque diferencial a nivel nacional del INPEC.

## **3. Metodología**

<span id="page-6-3"></span>Para presentar la información de la PPL con enfoque diferencial del INPEC, se plantean una serie de actividades iniciales que van de la mano con los objetivos específicos. Una de las primeras tareas es Contrastar la guía del DANE y la del INPEC para determinar los enfoques diferenciales, las variables y sus respectivas categorías, trabajar de la mano con el área de tratamiento para realizar los requerimientos a sistemas para modificar o crear las nuevas variables en la base de datos de SISIPEC WEB, con ello establecer una buena fuente de información.

El siguiente paso es el diagnóstico de las variables que se utilizan en los tableros de control publicados en la página WEB del instituto, evaluando su representación y la fuente de los datos.

La siguiente tarea es llevar a cabo un análisis de los requerimientos que se tramitan en el área de estadística del INPEC, para identificar la información que se solicita y el tipo de usuarios, con ello establecer las necesidades a suplir por medio de este proyecto.

La siguiente actividad es la creación de indicadores, la exploración de relaciones de variables y creación de nuevas variables por medio de operaciones aritméticas entre variables dependientes, diseño de reportes y tipo de gráficas; todos estos elementos enfocados a la presentación de los datos.

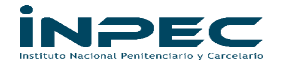

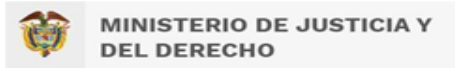

## **4. Modelo de Negocio Actual**

<span id="page-7-0"></span>Actualmente el INPEC cuenta con un repositorio específico de datos (SISIPEC WEB), siendo una herramienta adecuada para la generación de informes operativos que le permite contar con información consolidada, veraz y fidedigna.

Por otra parte, según los requerimientos de información que recibe el área de estadística del INPEC se identifican como posibles usuarios frecuentes de la información a funcionarios internos y usuarios externos como: Presidencia de la República, Ministerio de Justicia y el Derecho, Congreso de la República, Instituciones Educativas, Organizaciones Académicas, Organismos nacionales e internacionales, entidades de carácter público o privado relacionados con política criminal y público en general relacionado con el ámbito penitenciario.

De acuerdo a lo anterior y al derecho de acceso a la información pública por parte de usuarios internos y externos, se pretende presentar de los datos para la gestión de informes actualizados mediante la consulta de fácil acceso público. La posible información que se puede generar es:

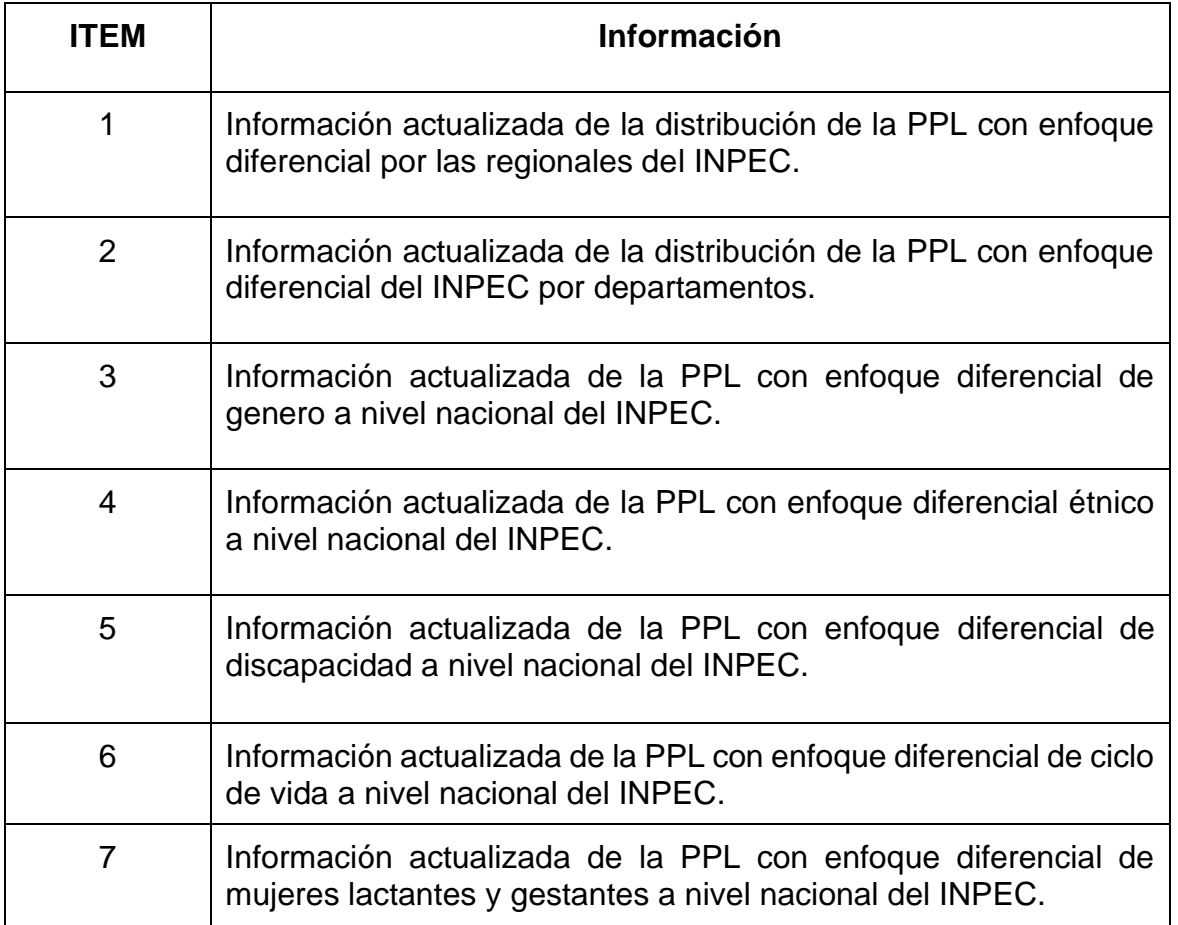

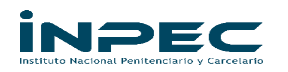

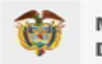

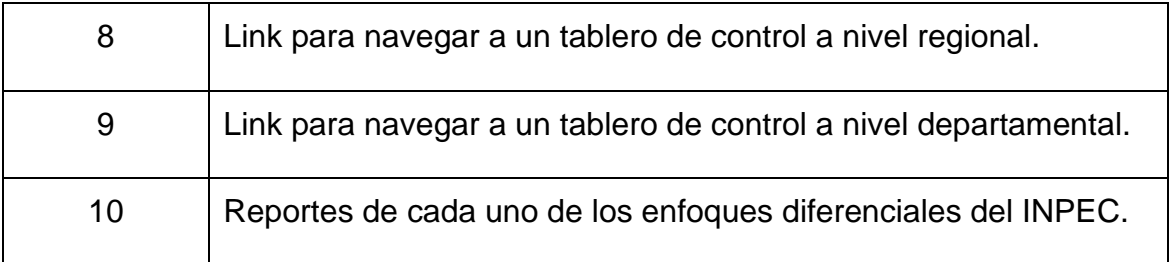

## **5. Resumen de Necesidades Identificadas**

<span id="page-8-0"></span>A continuación, se describen las diferentes necesidades de información identificadas a nivel de informes del proyecto denominado "PPL ENFOQUE DIFERENCIAL NACIONAL".

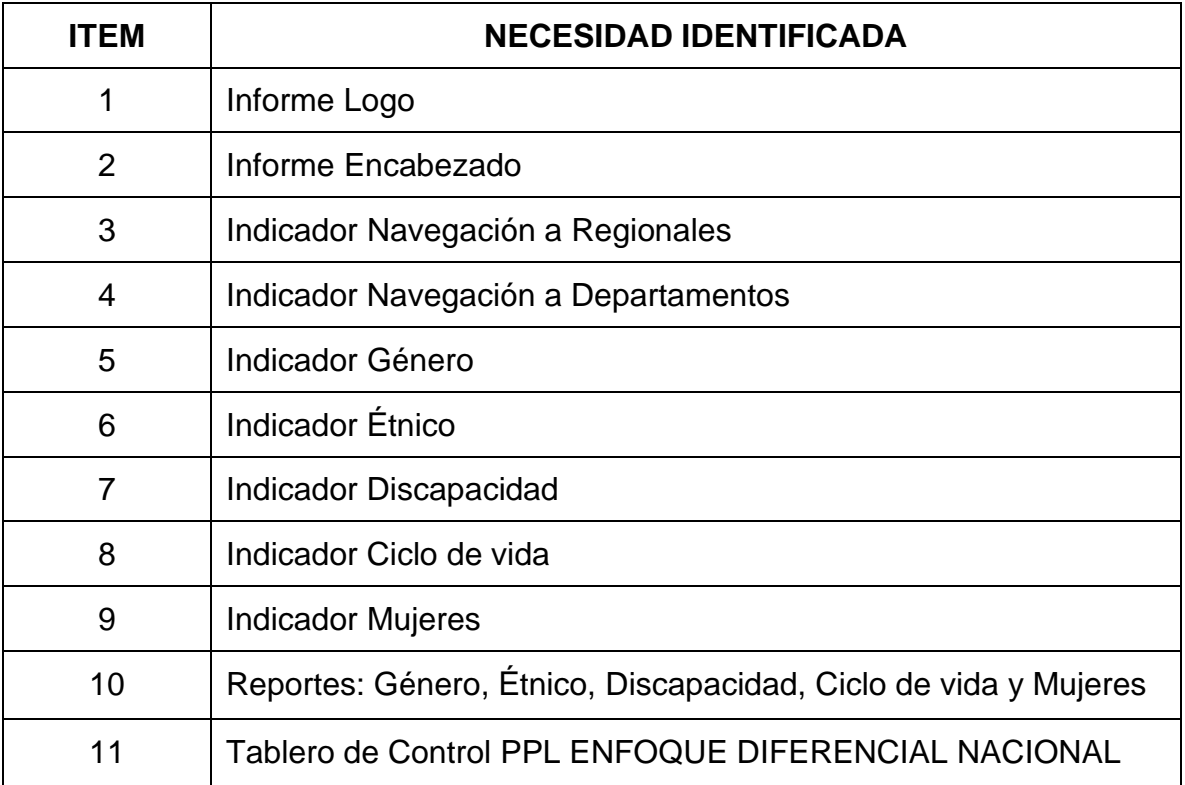

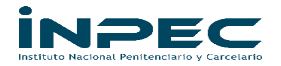

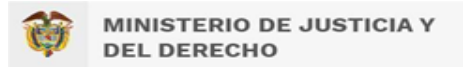

## **6. Bodega de Datos**

<span id="page-9-0"></span>De acuerdo con la información suministrada, es necesario para el proyecto crear una estructura de datos, usando ETL enfocado a la PPL ENFOQUE DIFERECNIAL NACIONAL.

#### <span id="page-9-1"></span>**6.1. Fuentes de Datos Requeridas**

La fuente principal es la BD SISIPEC, de la cual se obtienen las siguientes tablas:

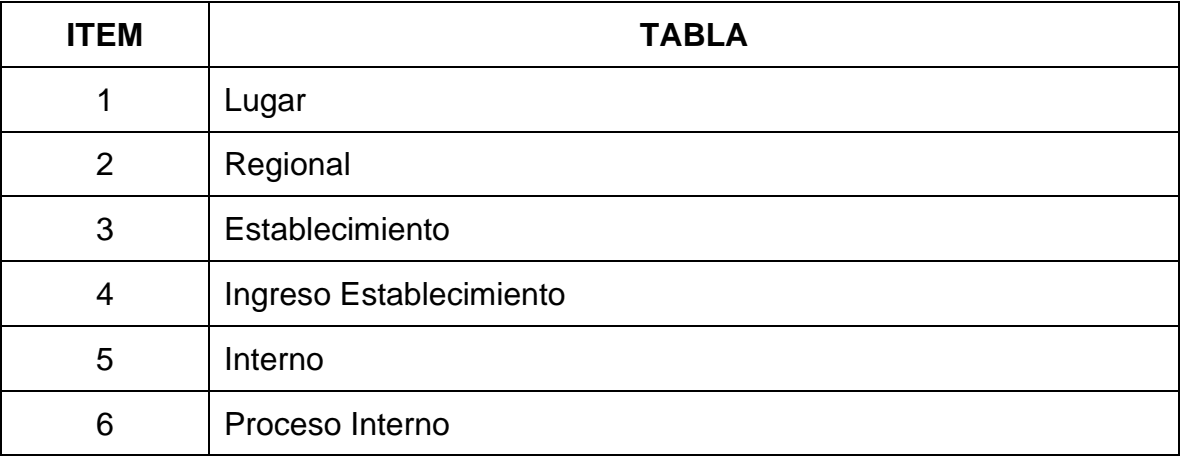

## <span id="page-9-2"></span>**6.2. Estructura de Datos**

La estructura de las tablas en la bodega de datos - BD JASPERBI, es la siguiente:

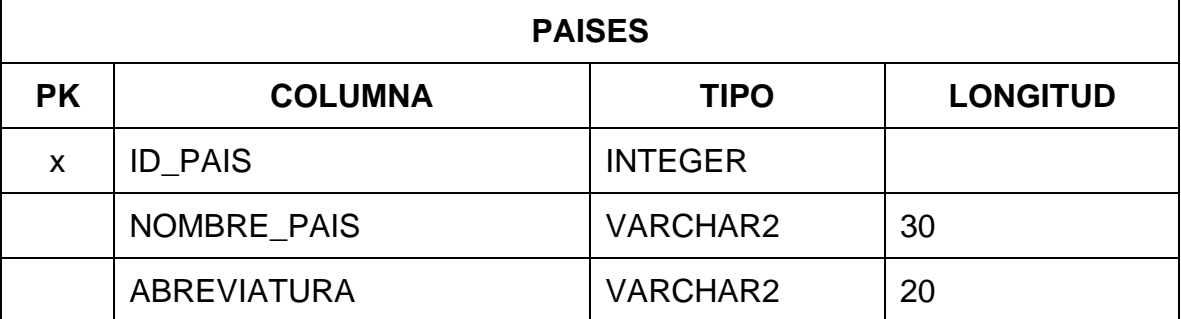

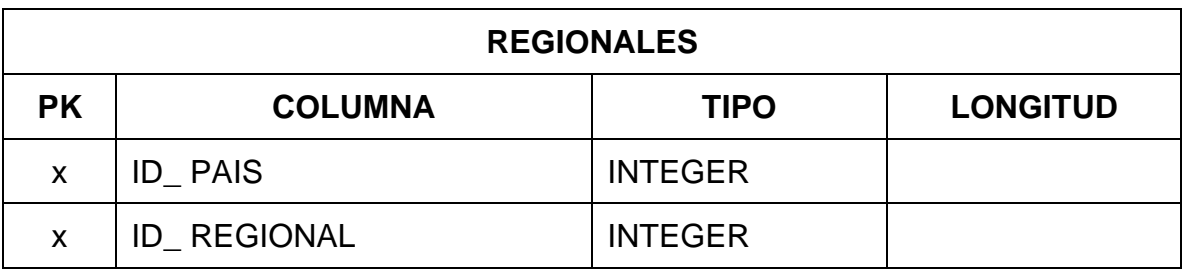

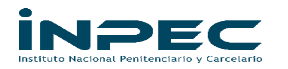

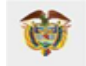

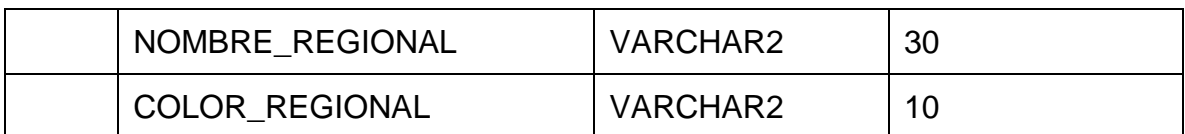

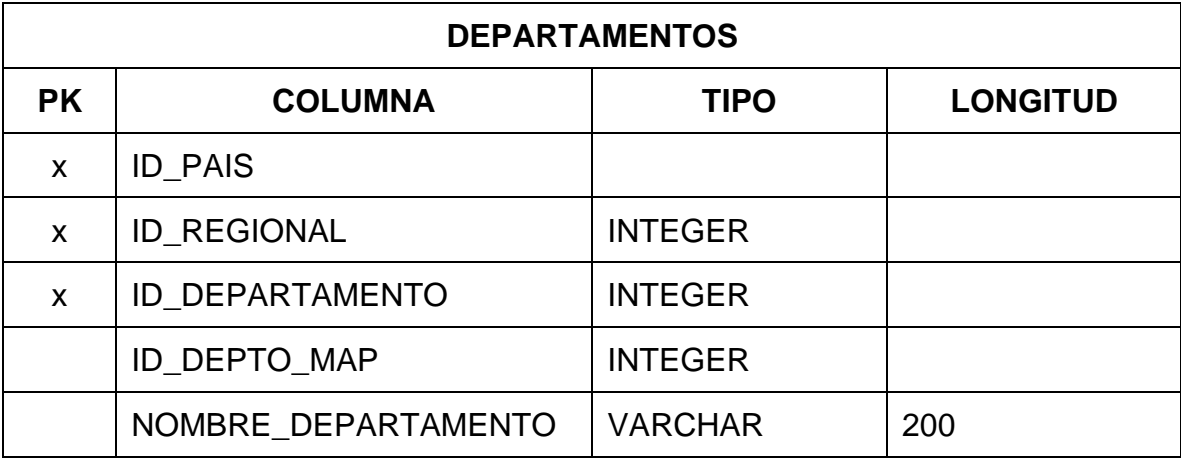

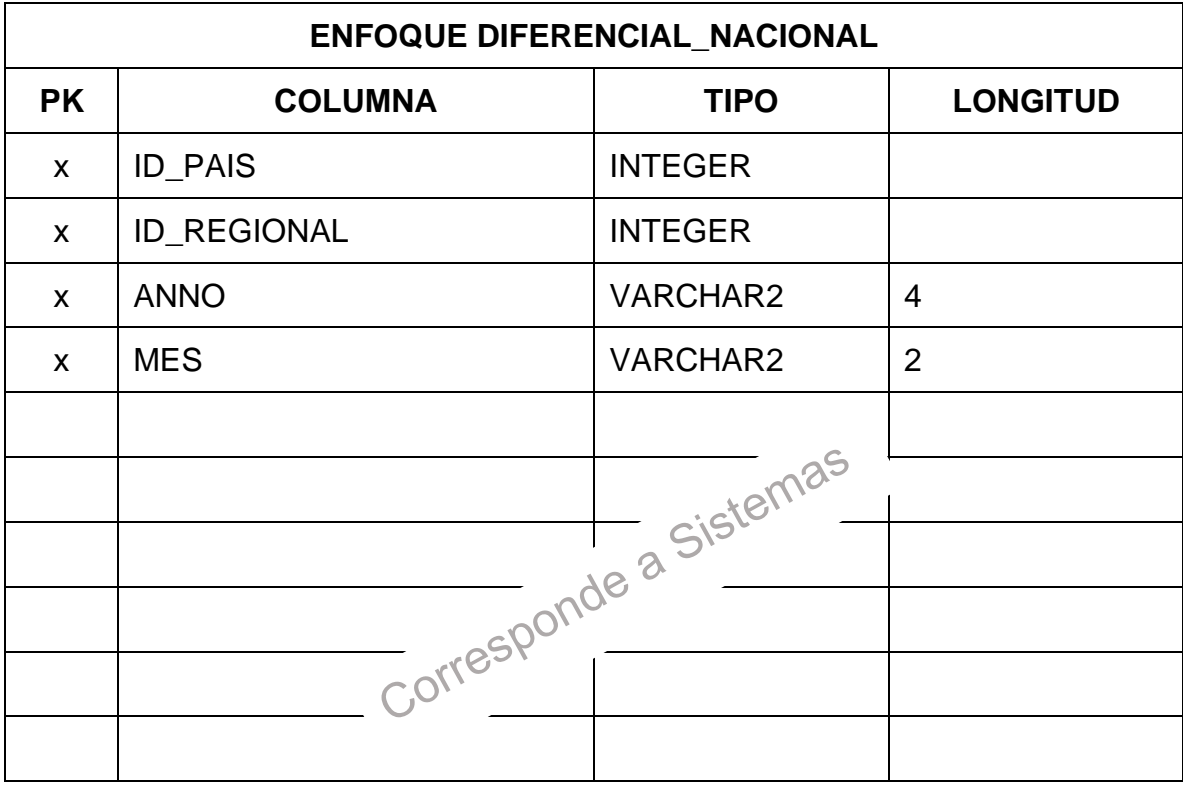

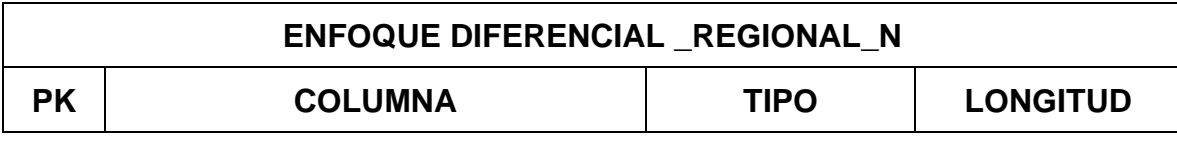

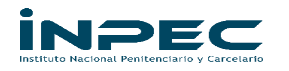

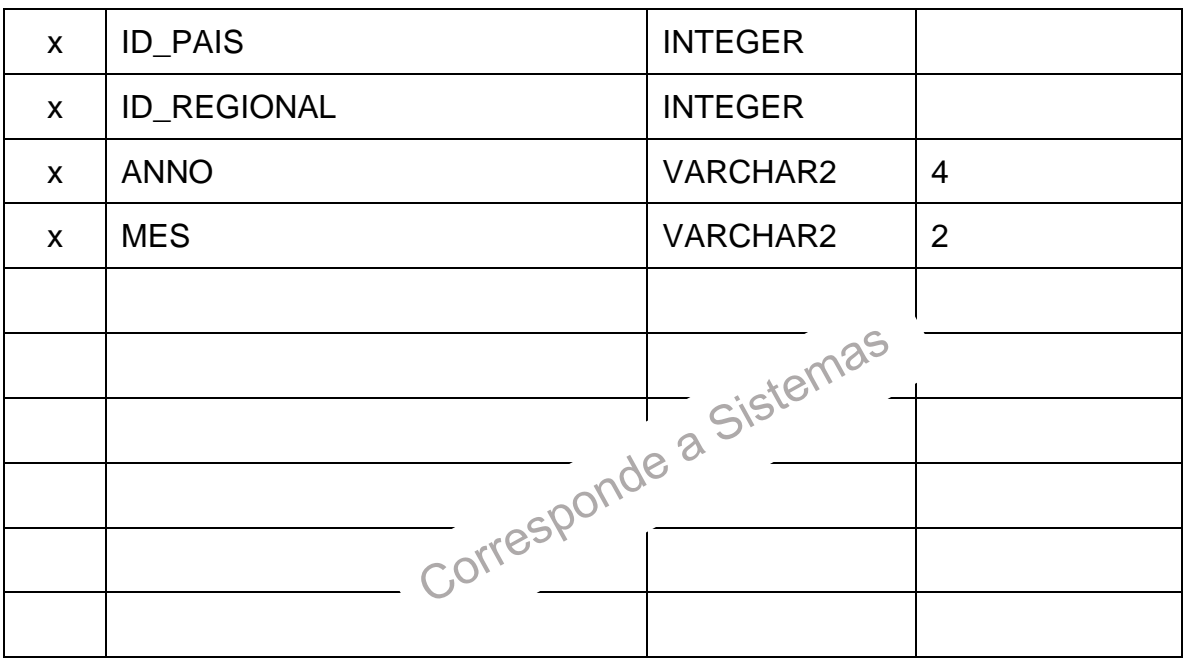

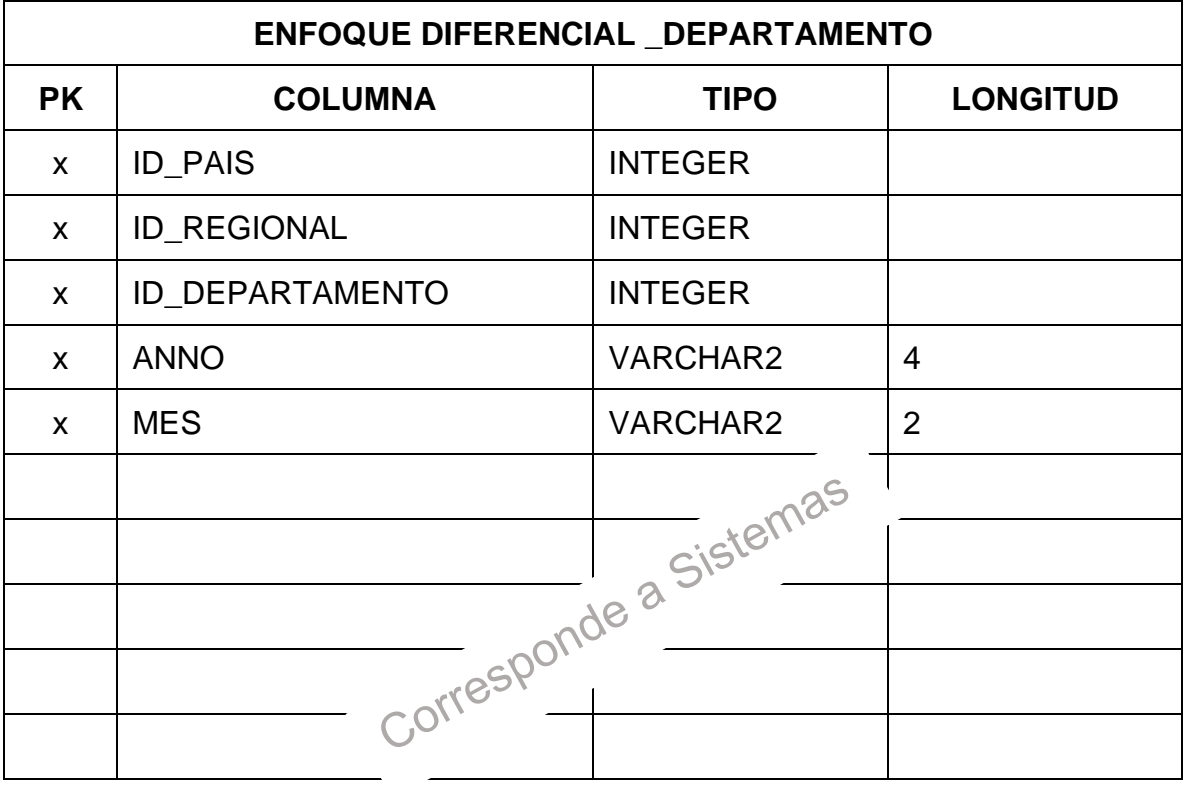

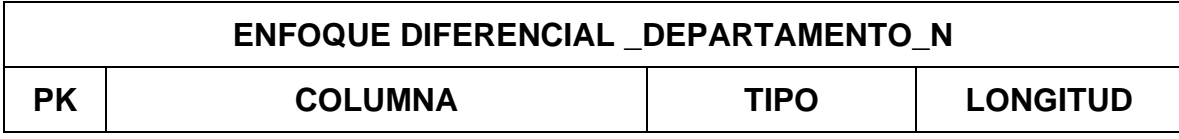

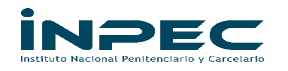

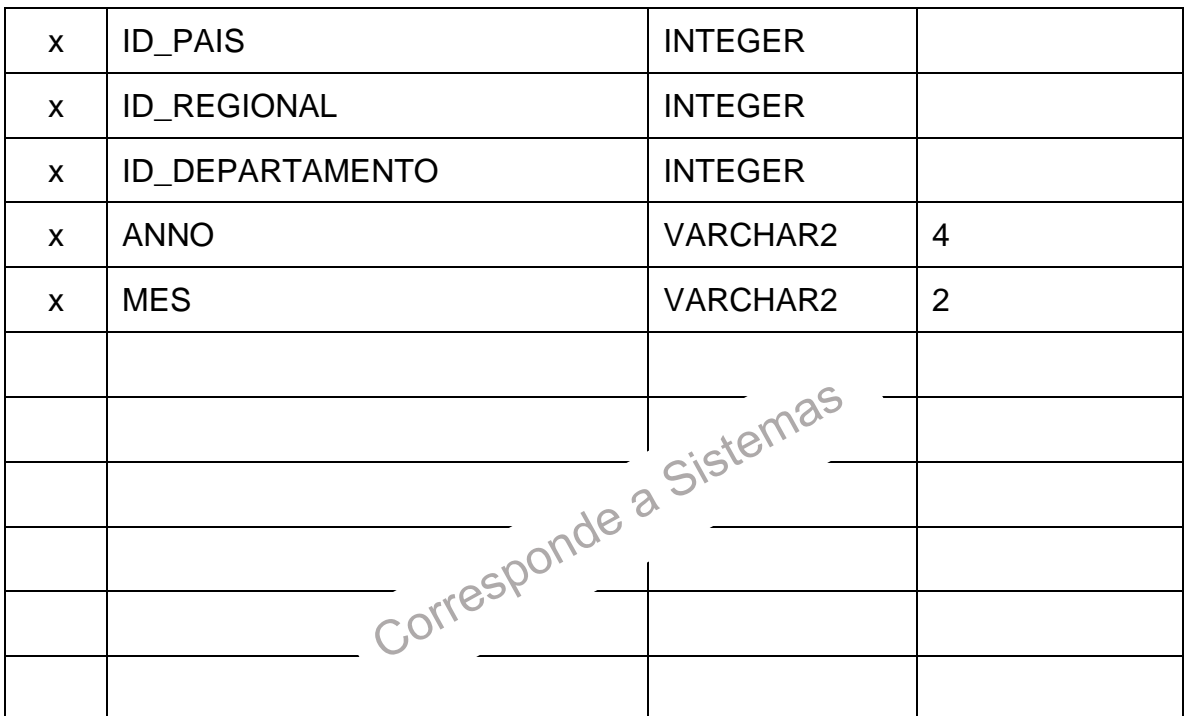

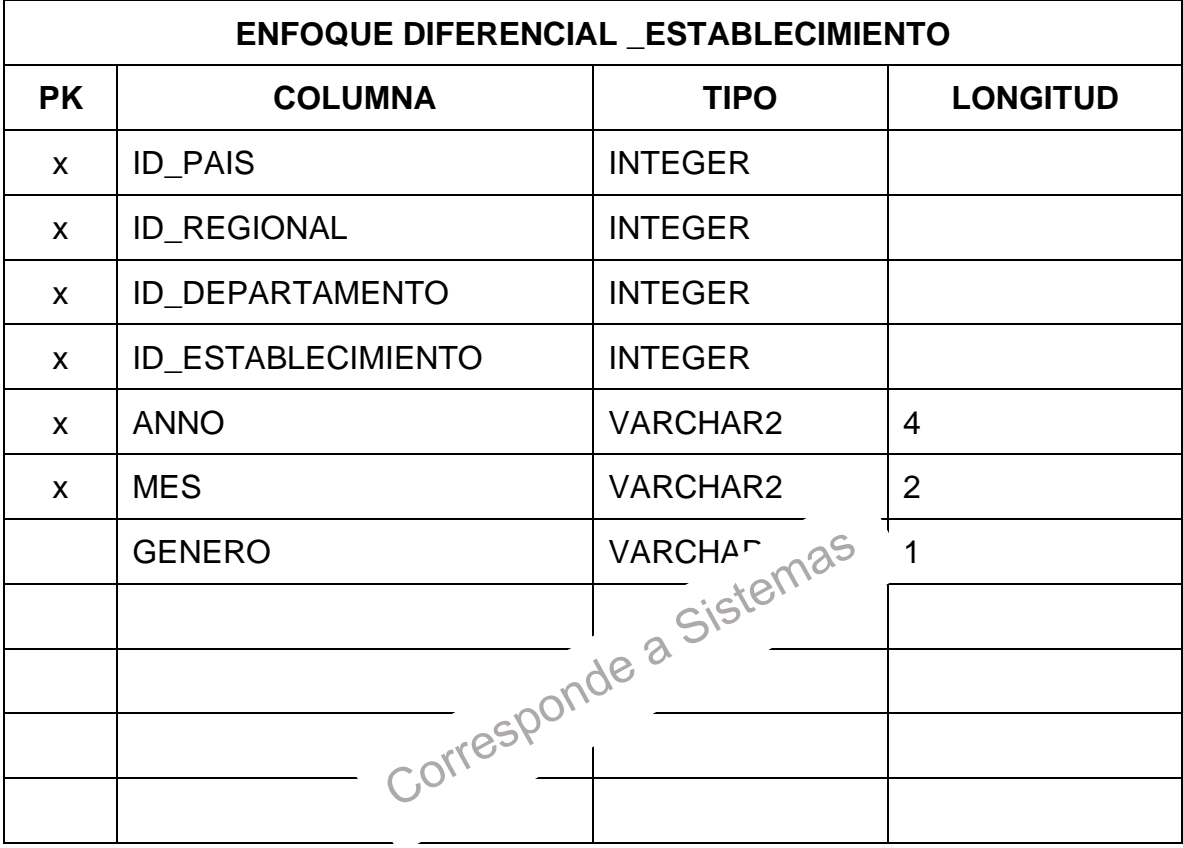

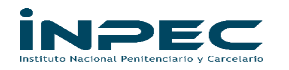

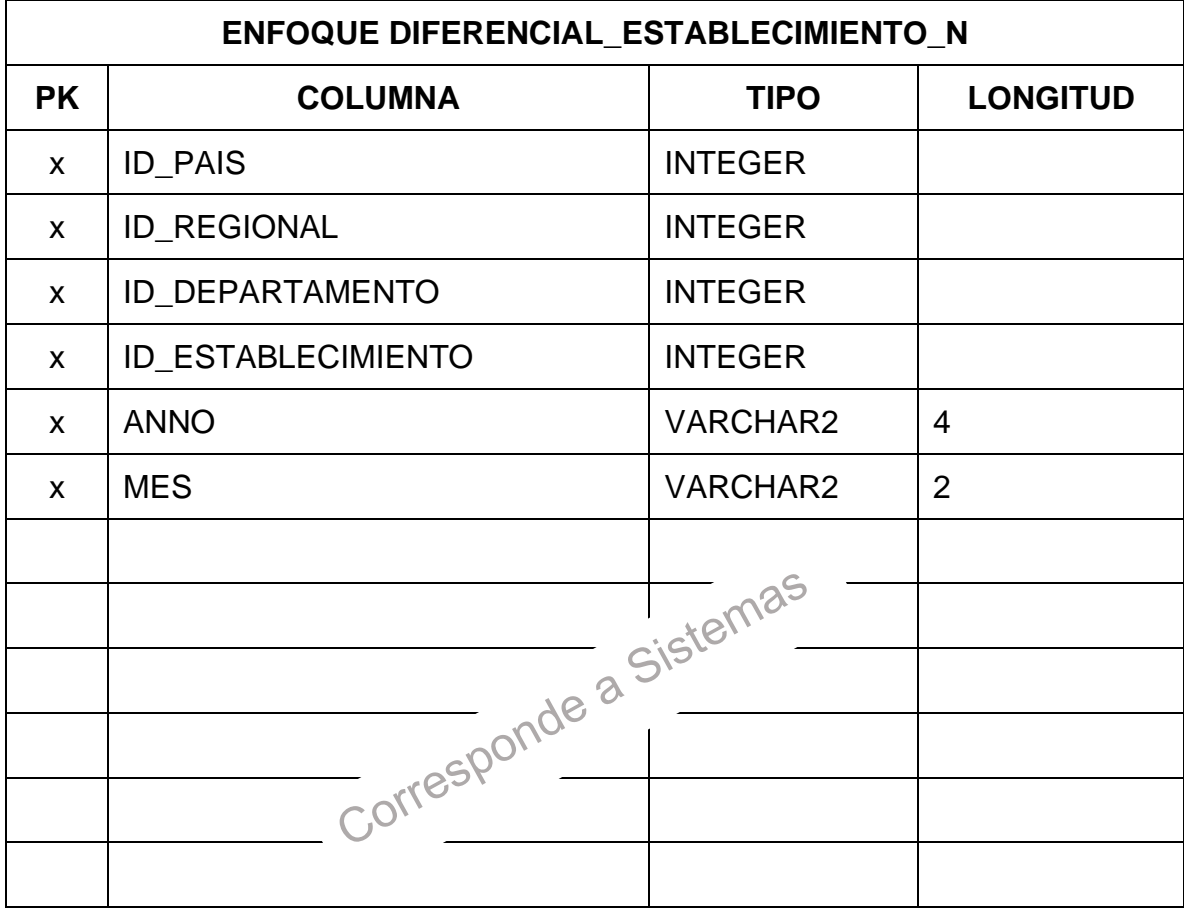

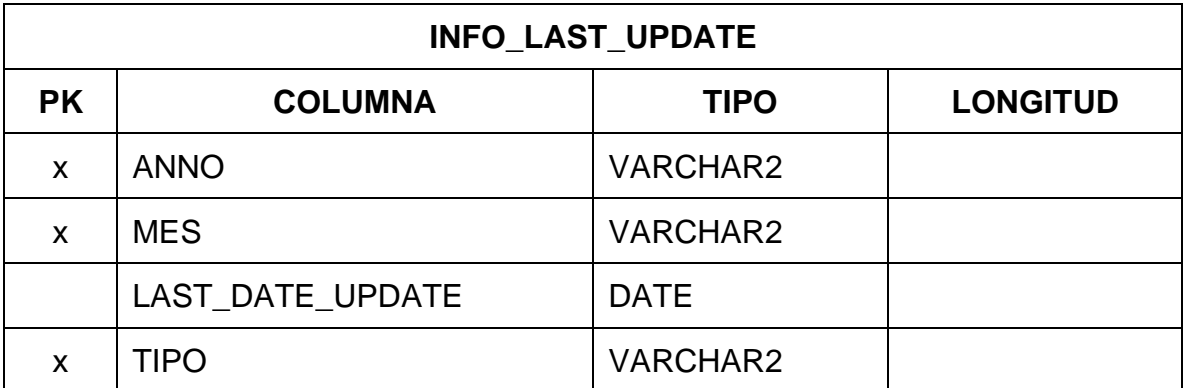

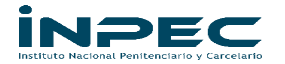

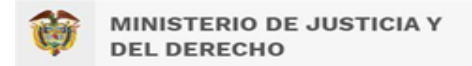

## **7. Propuesta de Solución a las Necesidades Identificadas**

<span id="page-14-0"></span>Con el fin de dar solución a las necesidades de información identificadas en el capítulo 5 se proponen (02) informes, (05) indicadores y (05) reportes.

#### <span id="page-14-1"></span>**7.1. Informe Logo.**

Correspondiente al logo del Instituto Nacional Penitenciario y Carcelario - INPEC.

## <span id="page-14-2"></span>*7.1.1. Modelo de negocio actual*

No aplica.

## <span id="page-14-3"></span>*7.1.2. Fuentes de Información Identificadas*

Corresponde a sistemas.

## <span id="page-14-4"></span>*7.1.3. Características del Indicador*

No aplica.

## <span id="page-14-5"></span>*7.1.4. Diseño Gráfico*

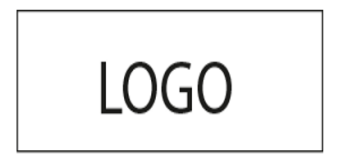

#### <span id="page-14-6"></span>**7.2. Encabezado**

Mostrará el título del tablero, la fuente de información y fecha de actualización de los datos referente a la PPL con enfoque diferencial a nivel nacional.

#### <span id="page-14-7"></span>*7.2.1. Modelo de negocio actual*

No aplica.

#### <span id="page-14-8"></span>*7.2.2. Fuentes de Información Identificadas*

Corresponde a sistemas.

#### <span id="page-14-9"></span>*7.2.3. Características del Indicador.*

A continuación, se describen las variables a tener en cuenta para el desarrollo del informe.

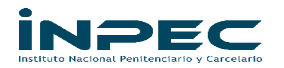

#### <span id="page-15-0"></span>**7.2.3.1. Controles de Selección de Información**

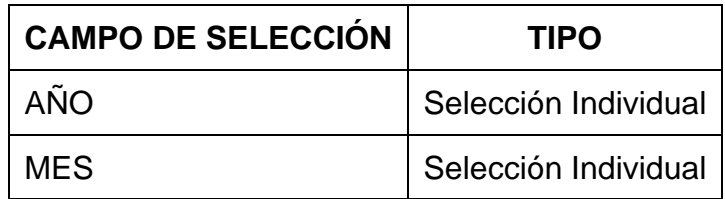

## <span id="page-15-1"></span>**7.2.3.2. Jerarquía**

- Año

- Mes

## <span id="page-15-2"></span>*7.2.4. Diseño Gráfico*

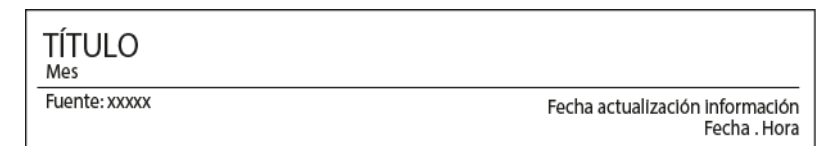

# <span id="page-15-3"></span>**7.3. Indicador Navegación a Regionales**

Está constituido por un gráfico de barras compuesto por 6 barras horizontales, cada una perteneciente a una regional. El indicador muestra al ubicar el cursor en cada una de las barras el total de la PPL con enfoque diferencial regional. Al dar clic sobre una barra perteneciente a una de las seis regionales permitirá navegar a un tablero de control denominado PPL ENFOQUE DIFERENCIAL REGIONAL y desplegará información relacionada con la regional seleccionada. También como medio informativo el indicador tiene una etiqueta con la información del total de la PPL con enfoque diferencial a nivel nacional.

## <span id="page-15-4"></span>*7.3.1. Modelo de negocio actual*

Reporte generado desde el aplicativo SISIPEC WEB: consolidado en una plantilla formulada en Excel denominada población vulnerable, contiene variables que permiten realizar filtrado según el sexo biológico, la regional a la que pertenecen y el establecimiento. Para la información que se relaciona con enfoque diferencial la tabla presenta la variable condición excepcional con las siguientes categorías: Otras diversas orientaciones e identidades de género, adulto mayor, afro colombiano, bisexual, con discapacidad, extranjeros, gays, indígena, intersexual, lesbiana, madre gestante, madre lactante, negro, palenquero, queer, raizales, rom o gitana y transexual. Para el total de la PPL con enfoque diferencial por regional, se filtra la tabla para cada regional y se suma el total de la variable condición excepcional.

## <span id="page-15-5"></span>*7.3.2. Fuentes de Información Identificadas*

Corresponde a sistemas.

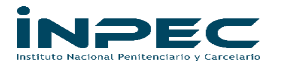

## <span id="page-16-0"></span>*7.3.3. Características del Indicador*

A continuación, se describen las variables a tener en cuenta para el desarrollo del informe.

## <span id="page-16-1"></span>**7.3.3.1. Controles de Selección de Información**

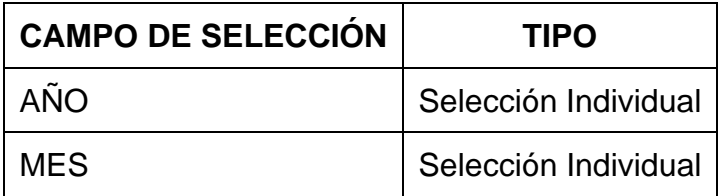

## <span id="page-16-2"></span>**7.3.3.2. Jerarquía**

- Año

- Mes

## <span id="page-16-3"></span>*7.3.4. Diseño Gráfico del Indicador.*

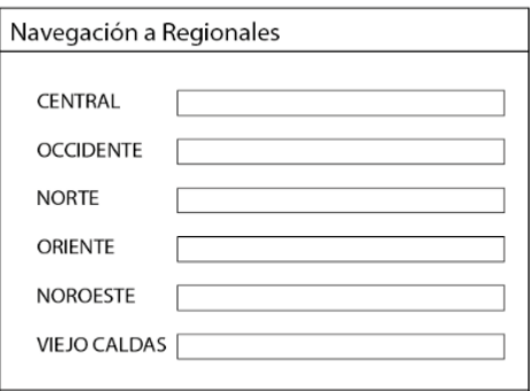

#### <span id="page-16-4"></span>**7.4. Navegación a Departamentos**

Mapa de Colombia dividido por departamentos, se resalta con color los departamentos pertenecientes a la regional indicada en un control de selección, al ubicar el cursor en cada uno de los departamentos mostrará el total de la PPL con enfoque diferencial nacional. Cuando se dé clic sobre un departamento navegará a un tablero de control denominado PPL ENFOQUE DIFERENCIAL DEPARTAMENTO.

#### <span id="page-16-5"></span>*7.4.1. Modelo de negocio actual*

Reporte generado desde el aplicativo SISIPEC WEB: consolidado en una plantilla formulada en Excel denominada población vulnerable, contiene variables que permiten realizar filtrado según el sexo biológico, la regional a la que pertenecen y

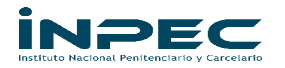

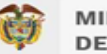

el establecimiento. Para la información que se relaciona con enfoque diferencial la tabla presenta la variable condición excepcional con las siguientes categorías: Otras diversas orientaciones e identidades de género, adulto mayor, afro colombiano, bisexual, con discapacidad, extranjeros, gays, indígena, intersexual, lesbiana, madre gestante, madre lactante, negro, palenquero, queer, raizales, rom o gitana y transexual. Para el total de la PPL con enfoque diferencial por departamento, se filtra la tabla por establecimientos para agruparlos según los departamentos que pertenecen, para luego sumar el total de la variable condición excepcional para cada departamento.

# <span id="page-17-0"></span>*7.4.2. Fuentes de Información Identificadas.*

Corresponde a sistemas.

## <span id="page-17-1"></span>*7.4.3. Características del Indicador*

<span id="page-17-2"></span>A continuación, se describen las variables a tener en cuenta para el desarrollo del informe.

## **7.4.3.1. Controles de Selección de Información**

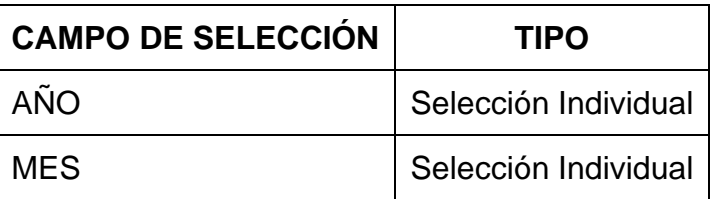

## <span id="page-17-3"></span>**7.4.3.2. Jerarquía**

- Año

- Mes

## <span id="page-17-4"></span>**7.4.3.3. Descripción Adicional:**

Los departamentos pertenecientes a cada Regional estarán según el color determinado para cada una de las Regionales (Modelo de color RGB).

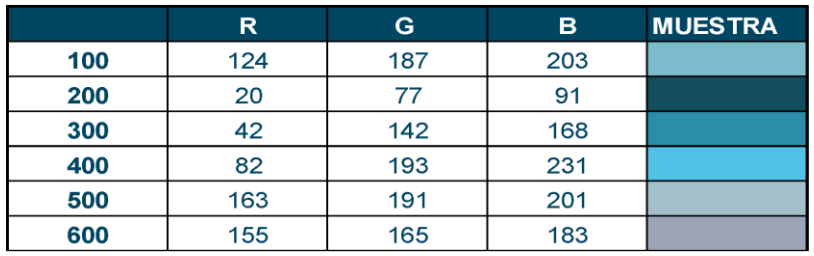

<span id="page-18-0"></span>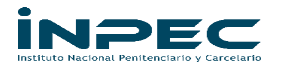

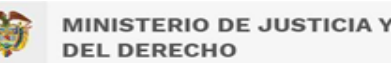

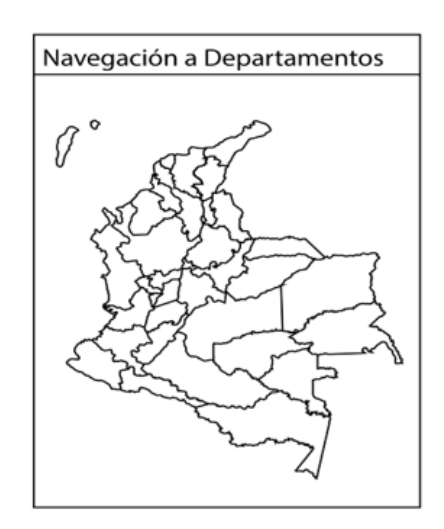

## <span id="page-18-1"></span>**7.5. Indicador Genero**

Gráficos de anillo para las categorías según la guía del DANE y como las determinó la guía del INPEC:

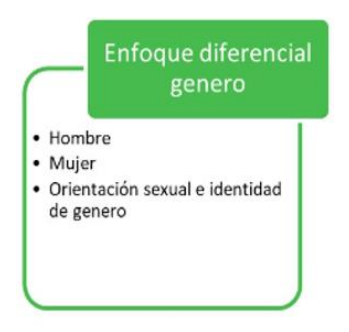

Cada gráfico de anillo tiene una porción sombreada que representa el porcentaje que equivale a cada categoría acompañado con su valor relativo en porcentaje y su valor absoluto.

#### <span id="page-18-2"></span>*7.5.1. Modelo de negocio actual*

Reporte generado desde el aplicativo SISIPEC WEB: consolidado en una plantilla formulada en Excel denominada población vulnerable, contiene variables que permiten realizar filtrado según el sexo biológico, la regional a la que pertenecen y el establecimiento. Para la información que se relaciona con la cantidad de la PPL con enfoque diferencial de genero se suma el total para cada las categorías de hombre y mujer de la variable sexo biológico; después se realiza filtrado en la variable condición excepcional para conocer el total de las categorías de "otras diversas orientaciones e identidades de género", "bisexual", "gays", "intersexual", "lesbiana", "queer", y "transexual".

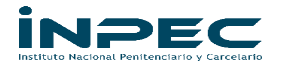

## <span id="page-19-0"></span>*7.5.2. Fuentes de Información Identificadas*

Corresponde a sistemas.

## <span id="page-19-1"></span>*7.5.3. Características del Indicador*

A continuación, se describen las variables a tener en cuenta para el desarrollo del informe.

#### <span id="page-19-2"></span>**7.5.3.1. Controles de Selección de Información**

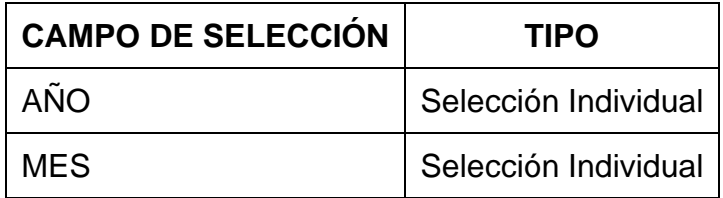

## <span id="page-19-3"></span>**7.5.3.2. Jerarquía**

- Año

- Mes

## <span id="page-19-4"></span>*7.5.4. Diseño Gráfico*

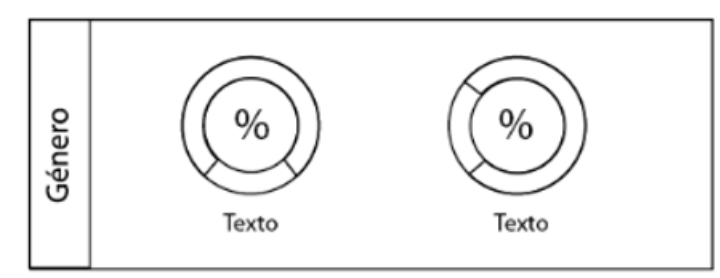

## <span id="page-19-5"></span>**7.6. Indicador Étnico**

Contiene un gráfico de barras, constituido por barras verticales, cada una para una de las categorías según la guía del DANE y como las determinó la guía del INPEC:

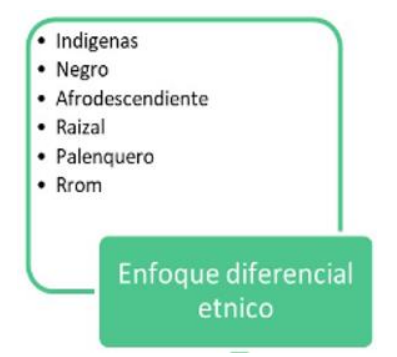

Al ubicar el cursor en cada barra se muestra el valor de la cantidad de PPL con enfoque diferencial étnico para cada categoría en unidad de porcentaje acompañado con su valor absoluto.

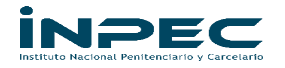

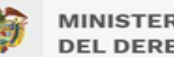

## <span id="page-20-0"></span>*7.6.1. Modelo de negocio actual*

Reporte generado desde el aplicativo SISIPEC WEB: consolidado en una plantilla formulada en Excel denominada población vulnerable, contiene variables que permiten realizar filtrado según el sexo biológico, la regional a la que pertenecen y el establecimiento. Para la información que se relaciona con la cantidad de la PPL con enfoque diferencial étnico se realiza un filtro en la variable condición excepcional para conocer los totales de las categorías "afro colombiano", "indígena", "negro", "palenquero", "raizales" y "rom o gitana".

# <span id="page-20-1"></span>*7.6.2. Fuentes de Información Identificadas*

Corresponde a sistemas.

# <span id="page-20-2"></span>*7.6.3. Características del Indicador*

A continuación, se describen las variables a tener en cuenta para el desarrollo del informe.

## <span id="page-20-3"></span>**7.6.3.1. Controles de Selección de Información**

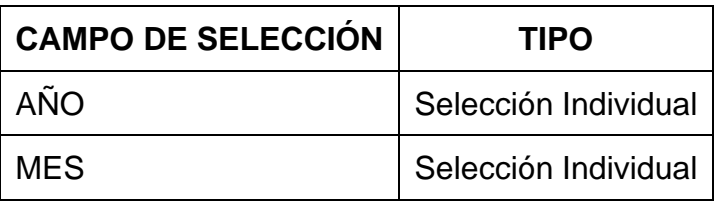

<span id="page-20-4"></span>**7.6.3.2. Jerarquía** 

- Año

- Mes

## <span id="page-20-5"></span>*7.6.4. Diseño Gráfico.*

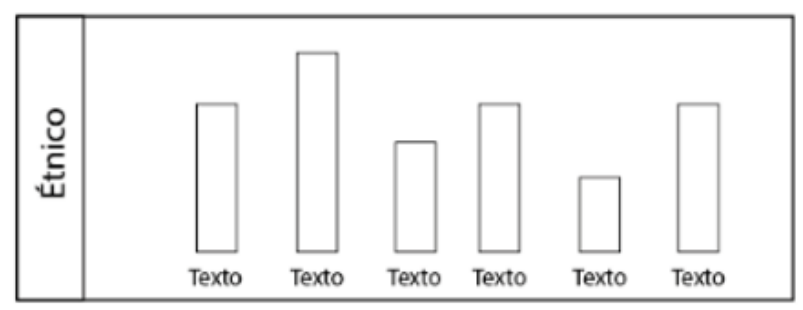

## <span id="page-20-6"></span>**7.7. Discapacidad**

Gráfico de barras, dividido en barras horizontales, cada una para una de las categorías según la guía del DANE y como las determinó la guía del INPEC:

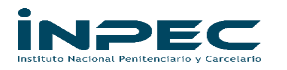

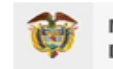

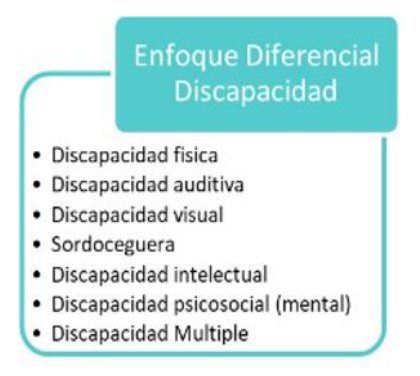

Al ubicar el cursor en cada barra se muestra el valor de la cantidad de PPL con enfoque diferencial de discapacidad para cada categoría en unidad de porcentaje acompañado con su valor absoluto.

## <span id="page-21-0"></span>*7.7.1. Modelo de negocio actual*

Reporte generado desde el aplicativo SISIPEC WEB: consolidado en una plantilla formulada en Excel denominada población vulnerable, contiene variables que permiten realizar filtrado según el sexo biológico, la regional a la que pertenecen y el establecimiento. Para la información que se relaciona con la cantidad de la PPL con enfoque diferencial de discapacidad se realiza un filtro en la variable condición excepcional para conocer el total de la categoría "con discapacidad".

#### <span id="page-21-1"></span>*7.7.2. Fuentes de Información Identificadas*

Corresponde a sistemas.

## <span id="page-21-2"></span>*7.7.3. Características del Indicador*

<span id="page-21-3"></span>A continuación, se describen las variables a tener en cuenta para el desarrollo del informe.

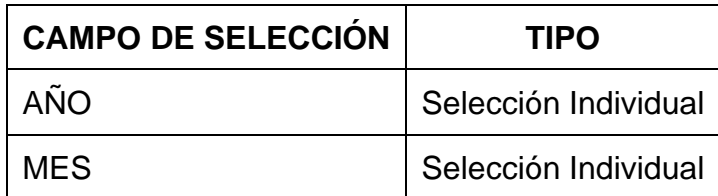

## **7.7.3.1. Controles de Selección de Información**

#### <span id="page-21-4"></span>**7.7.3.2. Jerarquía**

- Año

- Mes

## <span id="page-21-5"></span>*7.7.4. Diseño Gráfico*

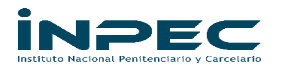

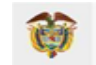

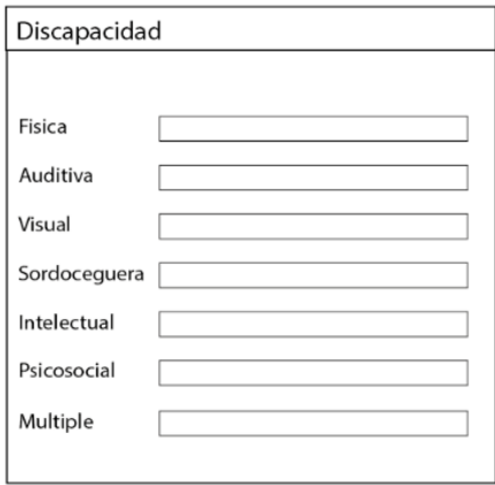

## <span id="page-22-0"></span>**7.8. Indicador Ciclo de Vida**

Gráficos de anillo para las categorías según la guía del DANE y como las determinó la guía del INPEC:

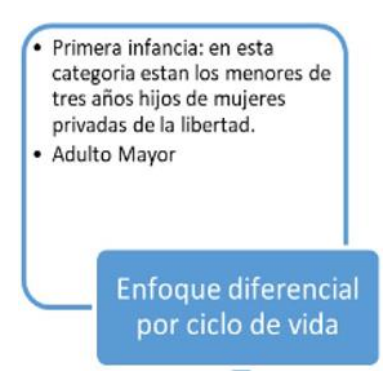

Cada gráfico de anillo tiene una porción sombreada que representa el porcentaje que equivale a cada categoría acompañado con su valor relativo en porcentaje y su valor absoluto.

## <span id="page-22-1"></span>*7.8.1. Modelo de negocio actual*

Reporte generado desde el aplicativo SISIPEC WEB: consolidado en una plantilla formulada en Excel denominada población vulnerable, contiene variables que permiten realizar filtrado según el sexo biológico, la regional a la que pertenecen y el establecimiento. Para la información que se relaciona con la cantidad de la PPL con enfoque diferencial de ciclo de vida se realiza un filtro en la variable condición excepcional para conocer el total de las categorías "adulto mayor". Para el caso de la categoría de primera infancia se utiliza otra fuente de datos del área de DIRAT.

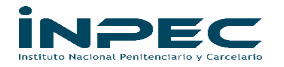

## <span id="page-23-0"></span>*7.8.2. Fuentes de Información Identificadas*

Corresponde a sistemas.

## <span id="page-23-1"></span>*7.8.3. Características del Indicador*

A continuación, se describen las variables a tener en cuenta para el desarrollo del informe.

#### <span id="page-23-2"></span>**7.8.3.1. Controles de Selección de Información**

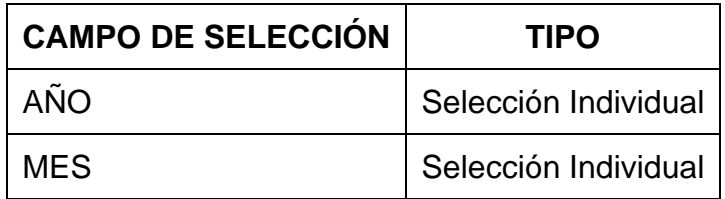

## <span id="page-23-3"></span>**7.8.3.2. Jerarquía**

- Año

- Mes

## <span id="page-23-4"></span>*7.8.4. Diseño Gráfico.*

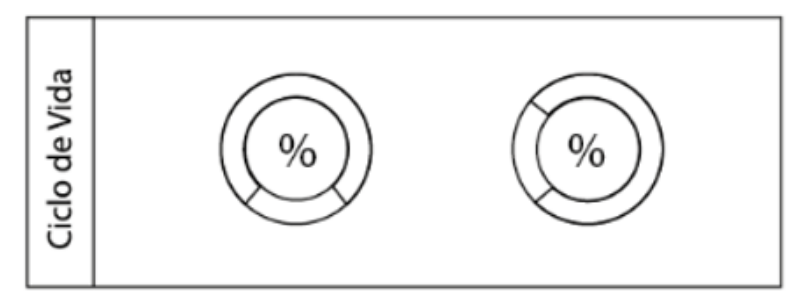

#### <span id="page-23-5"></span>**7.9. Indicador mujeres**

Gráficos de anillo para las categorías según la guía del DANE y como las determinó la guía del INPEC. Cada gráfico de anillo presenta una porción sombreada que representa el valor de la cantidad nacional de PPL respecto a las categorías Mujeres Lactantes y Mujeres Gestantes. En cada gráfico se incluye una etiqueta con el valor respectivo de cada variable

#### <span id="page-23-6"></span>*7.9.1. Modelo de negocio actual*

Reporte generado desde el aplicativo SISIPEC WEB: consolidado en una plantilla formulada en Excel denominada población vulnerable, contiene variables que permiten realizar filtrado según el sexo biológico, la regional a la que pertenecen y el establecimiento. Para la información que se relaciona con la cantidad de la PPL con enfoque diferencial de mujeres se realiza un filtro en la variable condición excepcional para conocer el total de las categorías "madre gestante" y "madre lactante".

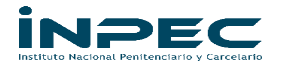

## <span id="page-24-0"></span>*7.9.2. Fuentes de Información Identificadas*

Corresponde a sistemas.

## <span id="page-24-1"></span>*7.9.3. Características del Indicador*

A continuación, se describen las variables a tener en cuenta para el desarrollo del informe.

#### <span id="page-24-2"></span>**7.9.3.1. Controles de Selección de Información**

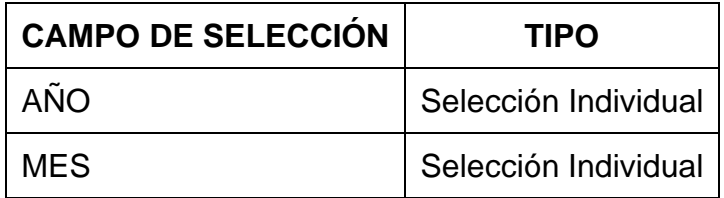

## <span id="page-24-3"></span>**7.9.3.2. Jerarquía**

- Año

- Mes

## <span id="page-24-4"></span>*7.9.4. Diseño Gráfico*

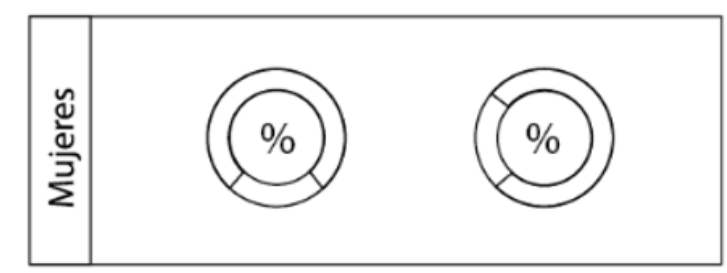

## <span id="page-24-5"></span>**7.10. Reportes**

Contiene cinco imágenes con links para generar los reportes de cada uno de los cinco enfoques diferenciales establecidos. Para cada reporte se desplegará una tabla con los valores de la cantidad de PPL de cada categoría de los respectivos Enfoques Diferenciales. Constituida en las filas por las categorías del Enfoque Diferencial con una división geográfica por secciones a nivel nacional, regional, departamental y por establecimiento.

En las columnas contiene las variables sexo y situación jurídica para las medidas de prisionalización Intramural, Domiciliarias y Vigilancia Electrónica.

En cada Link se da la posibilidad de descargar el reporte en diferentes formatos. La estructura anteriormente mencionada se describe a continuación en la estructura del reporte.

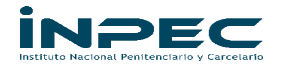

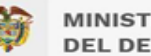

## <span id="page-25-0"></span>*7.10.1. Modelo de negocio actual*

Reporte generado desde el aplicativo SISIPEC WEB: consolidado en una plantilla formulada en Excel denominada población vulnerable, contiene variables que permiten realizar filtrado según el sexo biológico, la regional a la que pertenecen y el establecimiento. Para la información que se relaciona con enfoque diferencial la tabla presenta la variable condición excepcional con las siguientes categorías: Otras diversas orientaciones e identidades de género, adulto mayor, afro colombiano, bisexual, con discapacidad, extranjeros, gays, indígena, intersexual, lesbiana, madre gestante, madre lactante, negro, palenquero, queer, raizales, rom o gitana y transexual. A partir de este reporte y de las variables que contiene se puede obtener datos por establecimientos para luego ser agrupados y totalizar las cantidades de cada categoría por departamento. También contiene la variable regional, para conocer el total de la cantidad de las categorías para cada una de las regionales, que permite sumarlas para obtener el total nacional.

## <span id="page-25-1"></span>*7.10.2. Fuentes de Información Identificadas.*

Corresponde a sistemas.

# <span id="page-25-2"></span>*7.10.3. Características del Indicador*

<span id="page-25-3"></span>A continuación, se describen las variables a tener en cuenta para el desarrollo del informe.

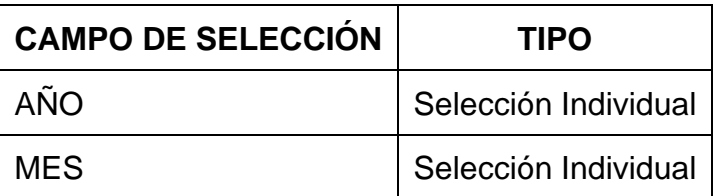

#### **7.10.3.1. Controles de Selección de Información**

#### <span id="page-25-4"></span>**7.10.3.2. Jerarquía**

- Año

- Mes

#### <span id="page-25-5"></span>**7.10.3.3. Variables en los reportes.**

Cada uno de los reportes contiene las siguientes variables:

- Situación jurídica: estado de la PPL según su proceso y decisión judicial, que puede estar bajo las categorías de Sindicado, Condenado y Actualización.
- Sexo biológico: Determinado según la Ley y por la cual se han establecido los lugares de reclusión para las categorías de hombre y mujer.

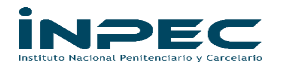

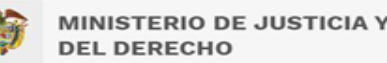

Las anteriores variables se presentan en los reportes bajo la división por columna según las modalidades de reclusión: Intramural, domiciliaria y vigilancia electrónica

También se divide la información en filas por una división geográfica según los establecimientos, departamentos y regionales.

## <span id="page-26-0"></span>**7.10.3.4. Información Adicional.**

Se adiciona como pie de página al final del reporte dos notas que contextualizan y mejoran la interpretación de los datos con la siguiente información:

\*\*Se considera como departamento a Bogotá D.C.

#### <span id="page-26-1"></span>*7.10.4. Diseño Gráfico de los Reportes*

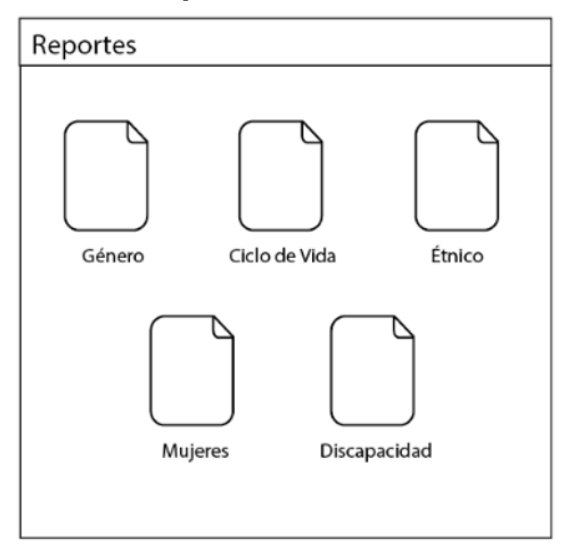

#### <span id="page-26-2"></span>*7.10.5. Diseño del Reporte*

Los datos que se exponen en cada uno de los reportes contienen los valores de las variables antes mencionadas con la siguiente estructura:

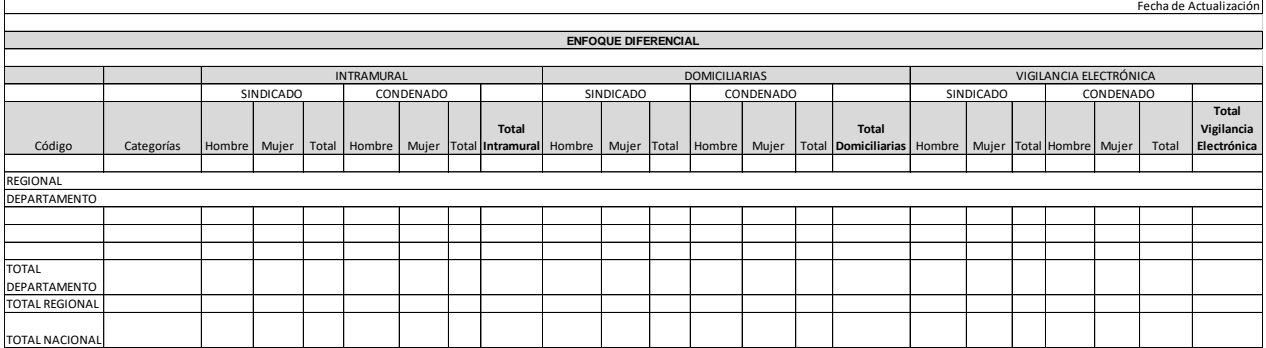

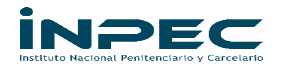

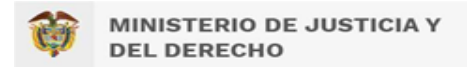

## **8.Tablero de Control Población Enfoque Diferencial Nacional**

<span id="page-27-0"></span>A continuación, se describe el Tablero de control de forma general por ítem así:

- 1. Informe logo
- 2. Informe Encabezado
- 3. Indicador Navegación a Regionales
- 4. Indicador Navegación a Departamentos
- 5. Indicador Género
- 6. Indicador Étnico
- 7. Indicador Discapacidad
- 8. Indicador Ciclo de vida
- 9. Indicador Mujeres
- 10. Reportes

# **CONTROLES DE SELECCIÓN**

- 1. AÑO
- 2. MES

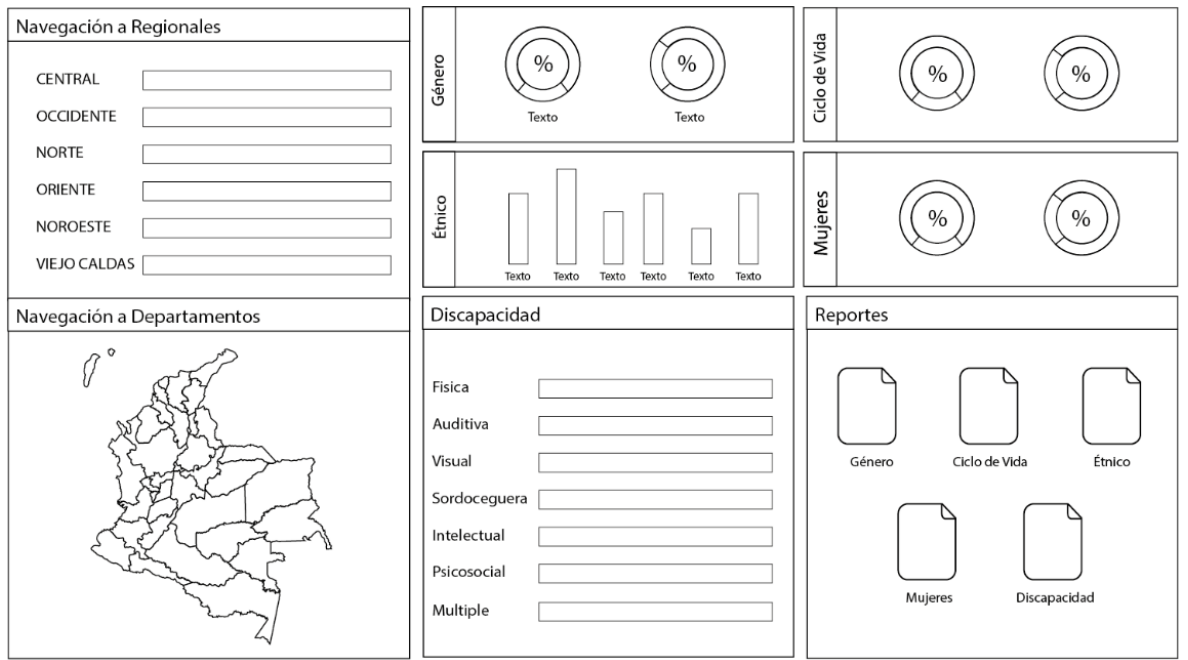

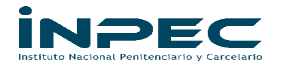

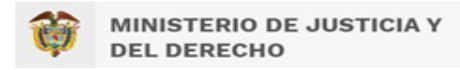

**NOTA:** Es importante tener en cuenta la siguiente nemotecnia, para el desarrollo de los reportes, indicadores y tablero de control, así:

**Título:** Arial Negrilla y mayúscula

**Color:** Los textos que tengan fondo blanco deberán ser Azul (RGB: 0 -70 -99)

**Tipografía:** Arial Negrilla y mayúscula Inicial

**Color barra principal gráfica:** Azul (RGB: 0 -70 -99)

**Color barra subtítulo Azul:** (RGB: 189-215-238)

# **FIRMAS DE APROBACIÓN**

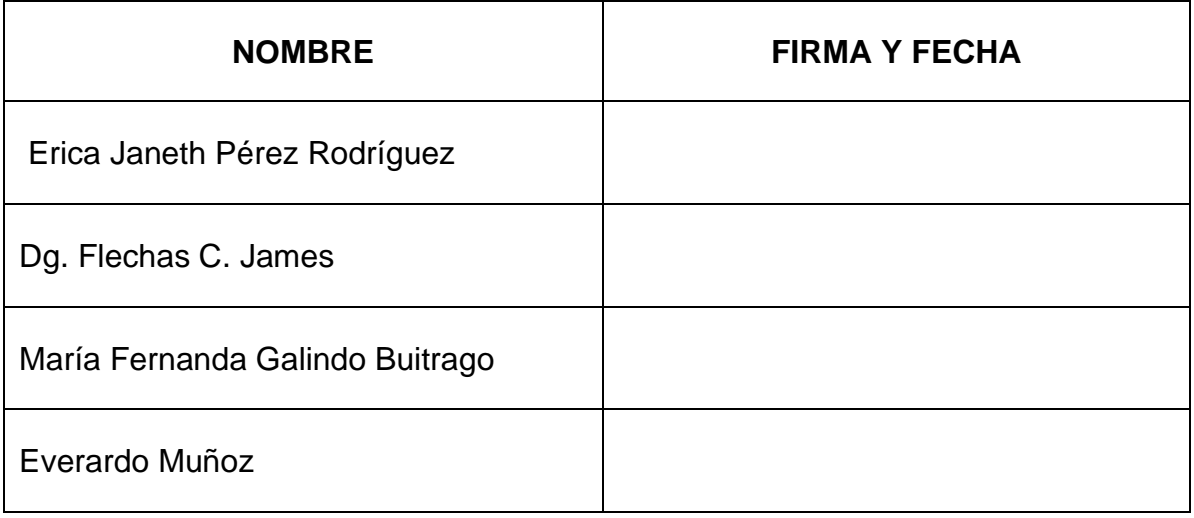